### **Ansible**

#### Simple Deployment and Configuration

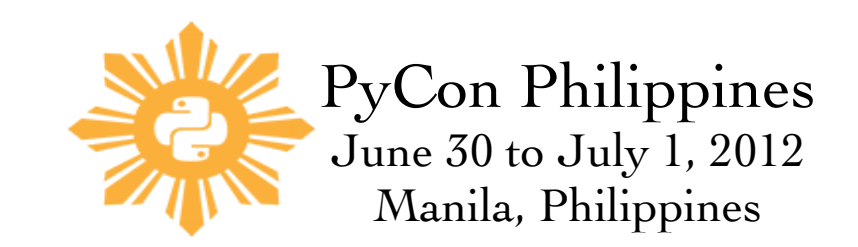

#### About Me

#### rodney [www.capsunlock.net](http://www.capsunlock.net/) https://github.com/cocoy

#### unix friendly | sysadmin | biker

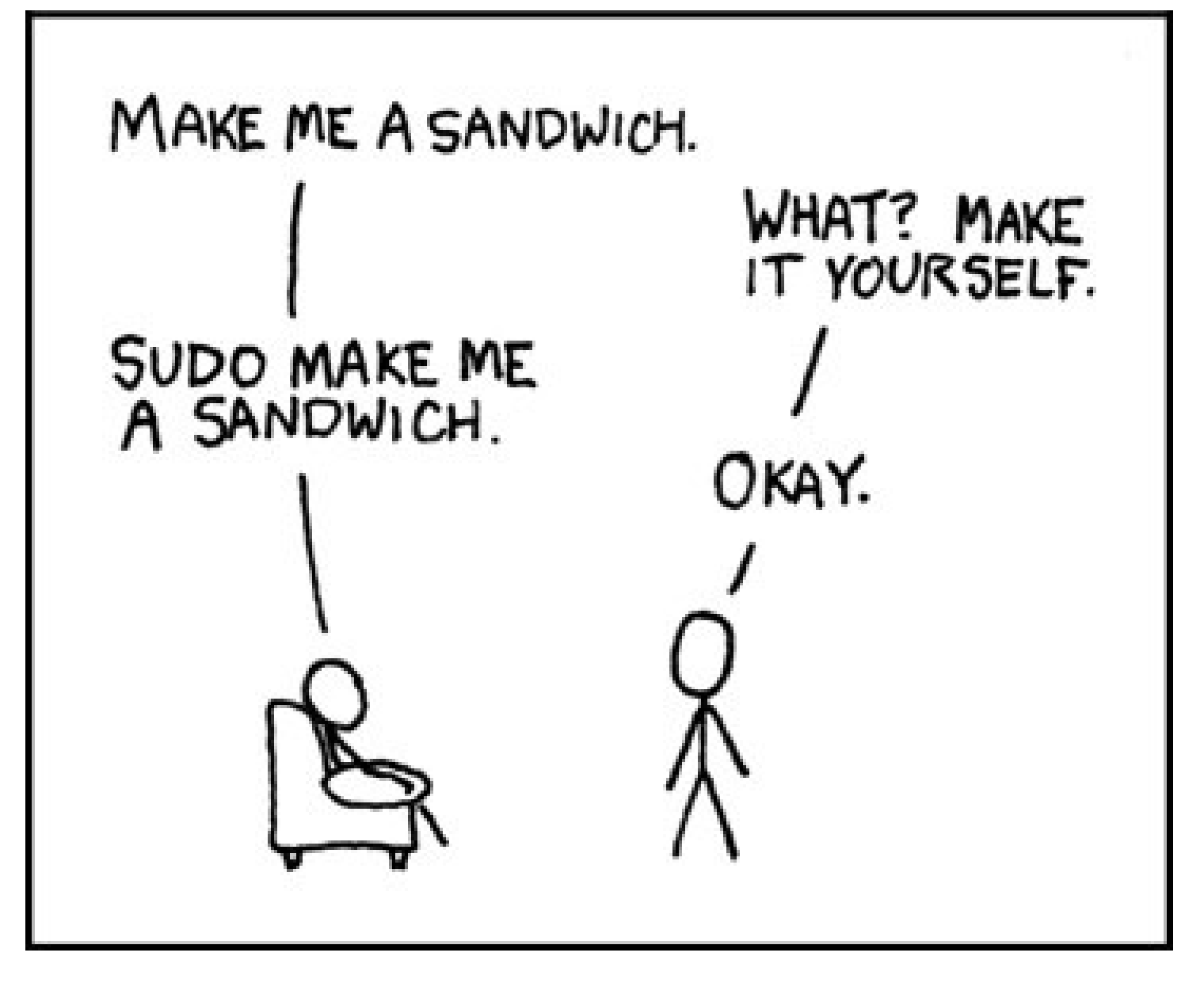

*Photo by [howard\\_ends](http://www.flickr.com/photos/howards-end/521415038/)*

#### How to install and configure programs?

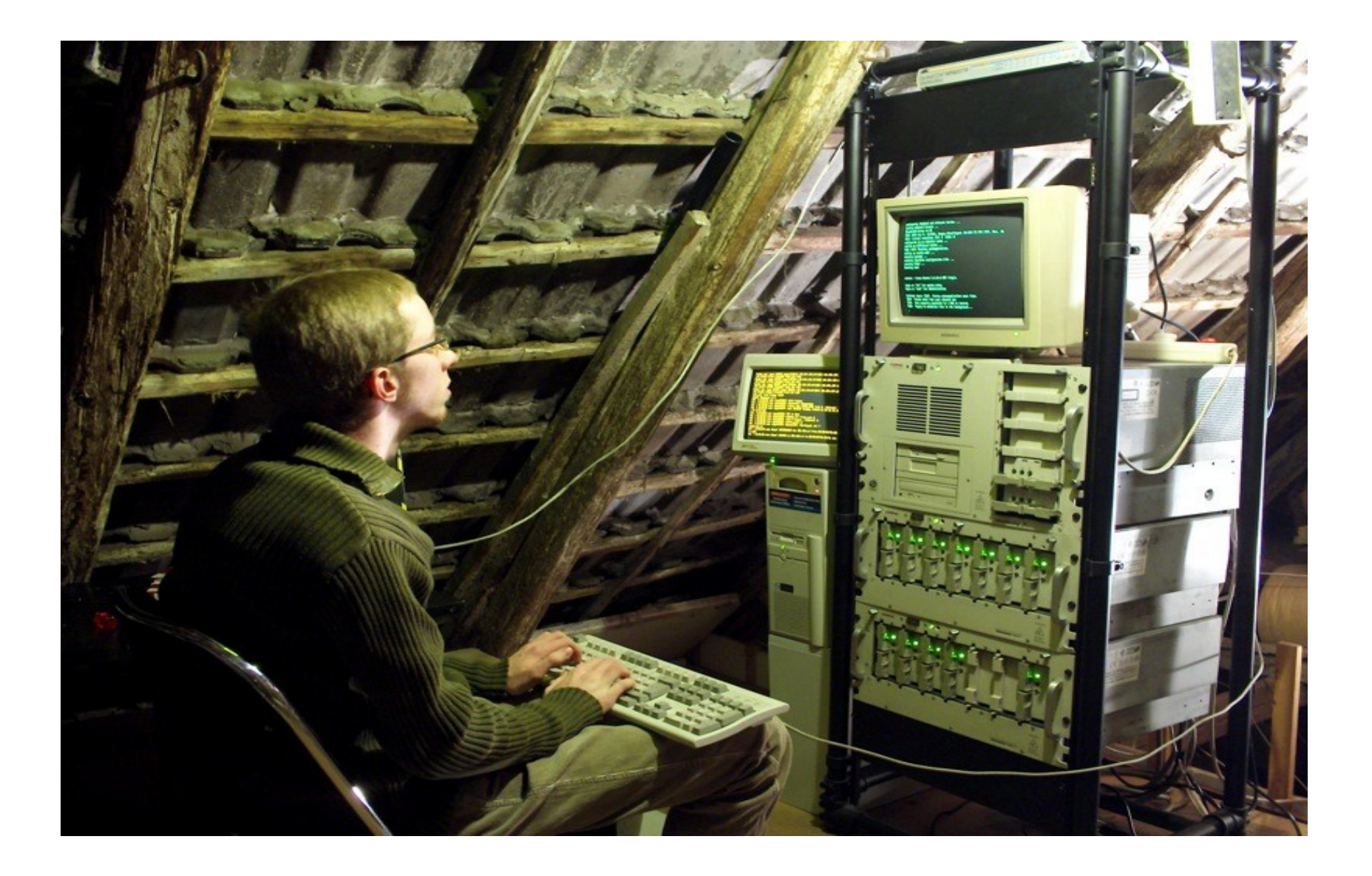

*Photo by [Rudolf\\_Chuba](http://www.flickr.com/photos/rudolf_schuba/153225000/)*

#### Code Deployment to one or more servers

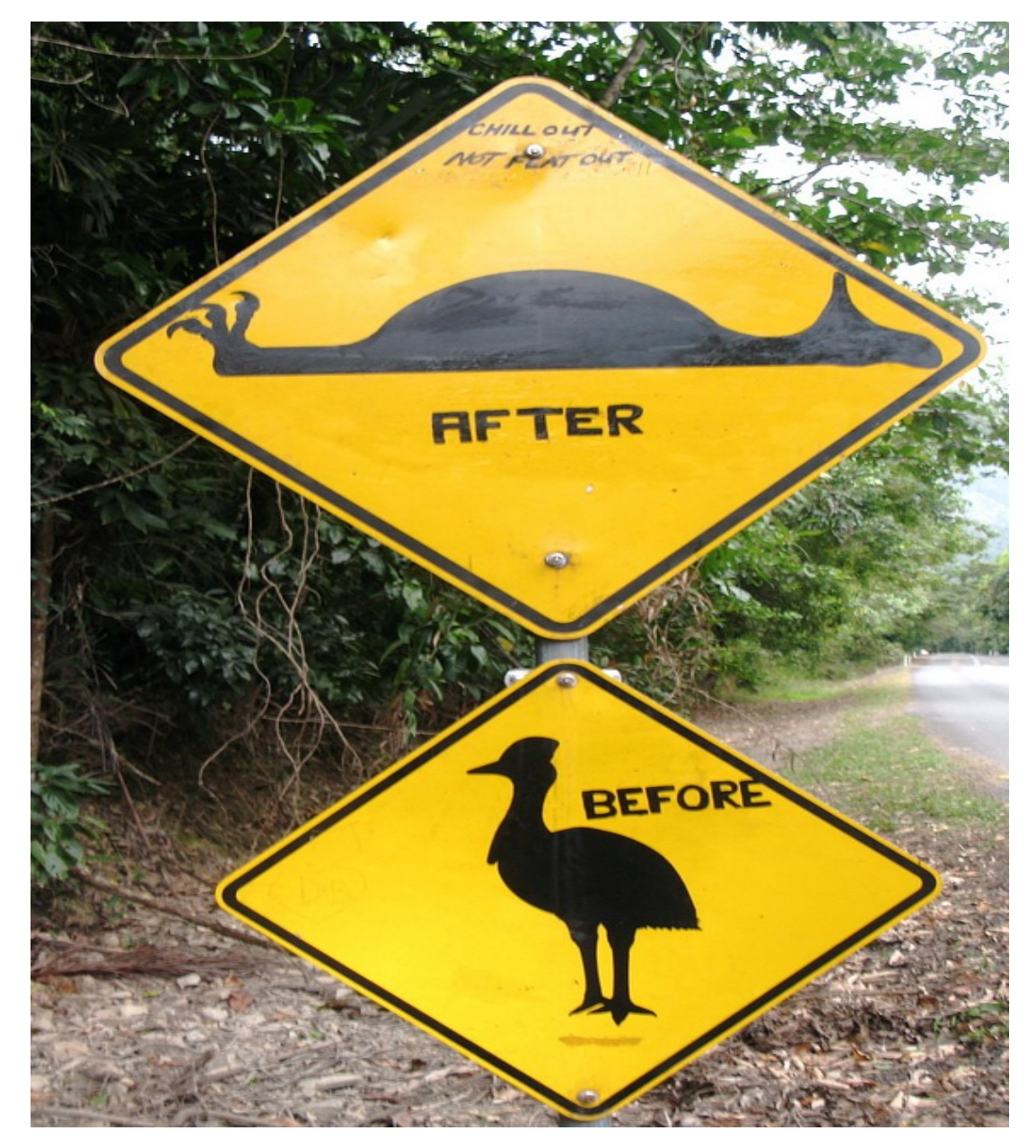

*Photo by [rumpleteaser](http://www.flickr.com/photos/rumpleteaser/2813399710/)*

#### Review and Repeat Installation + Deploy

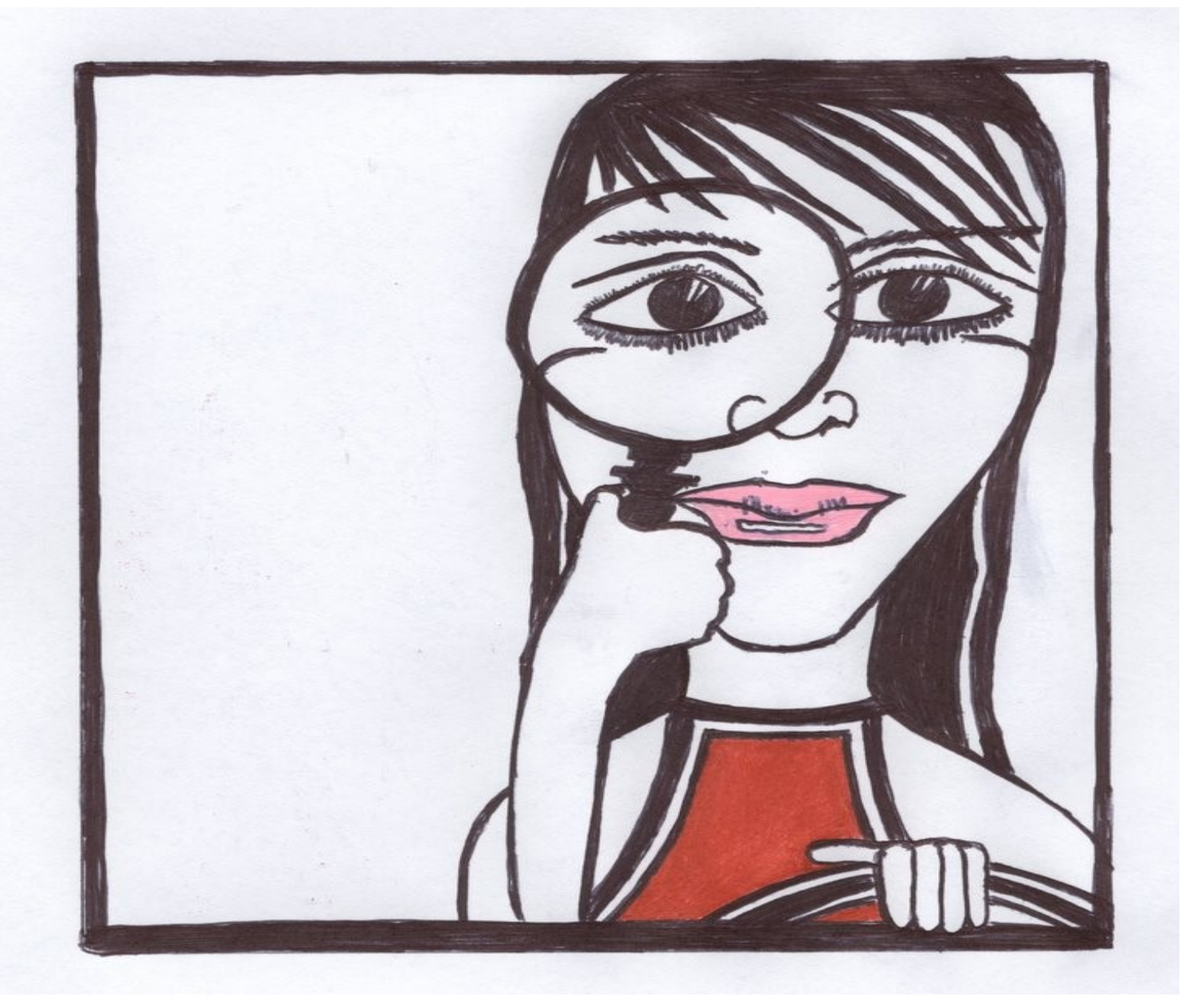

*Photo by [mikekline](http://www.flickr.com/photos/mikekline/864978176/)*

### SysAdmin Tools Available

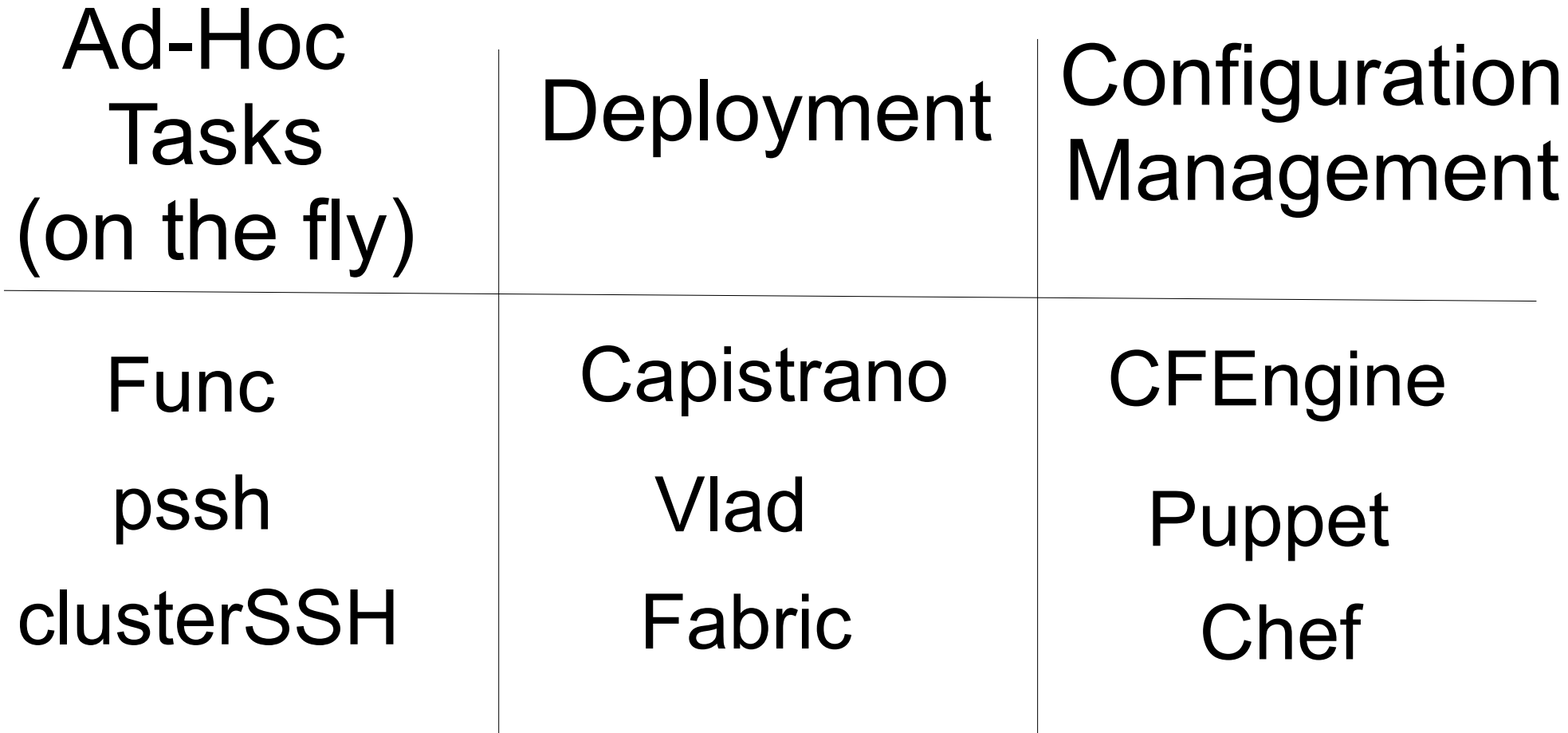

# **Ansible**

<https://github.com/ansible/ansible> http://ansible.github.com/

## **Ansible is like a coffee.**

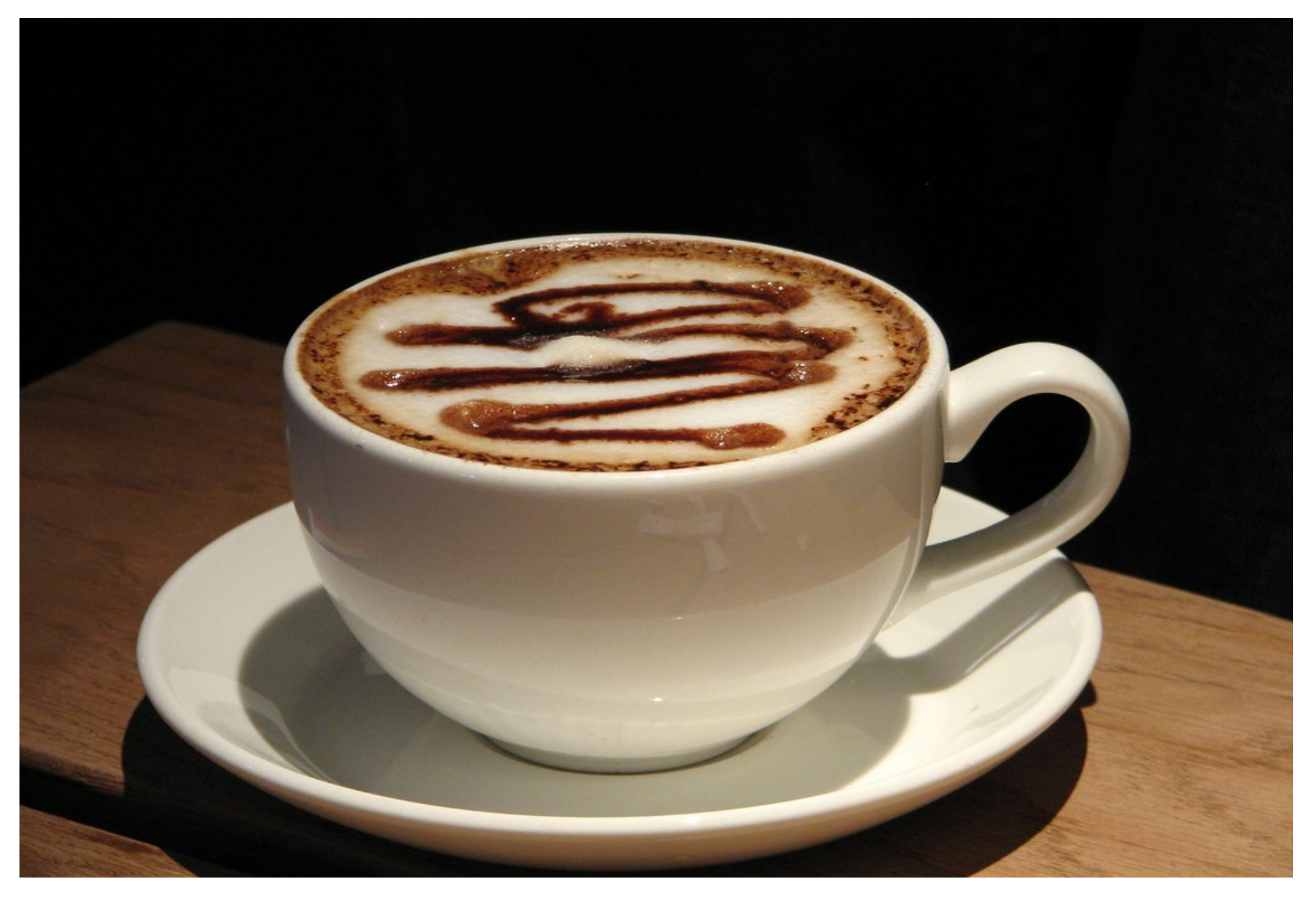

*Photo by [rwp-roger](http://www.flickr.com/photos/rwp-roger/2410222127/)*

#### It will get you started in Minutes

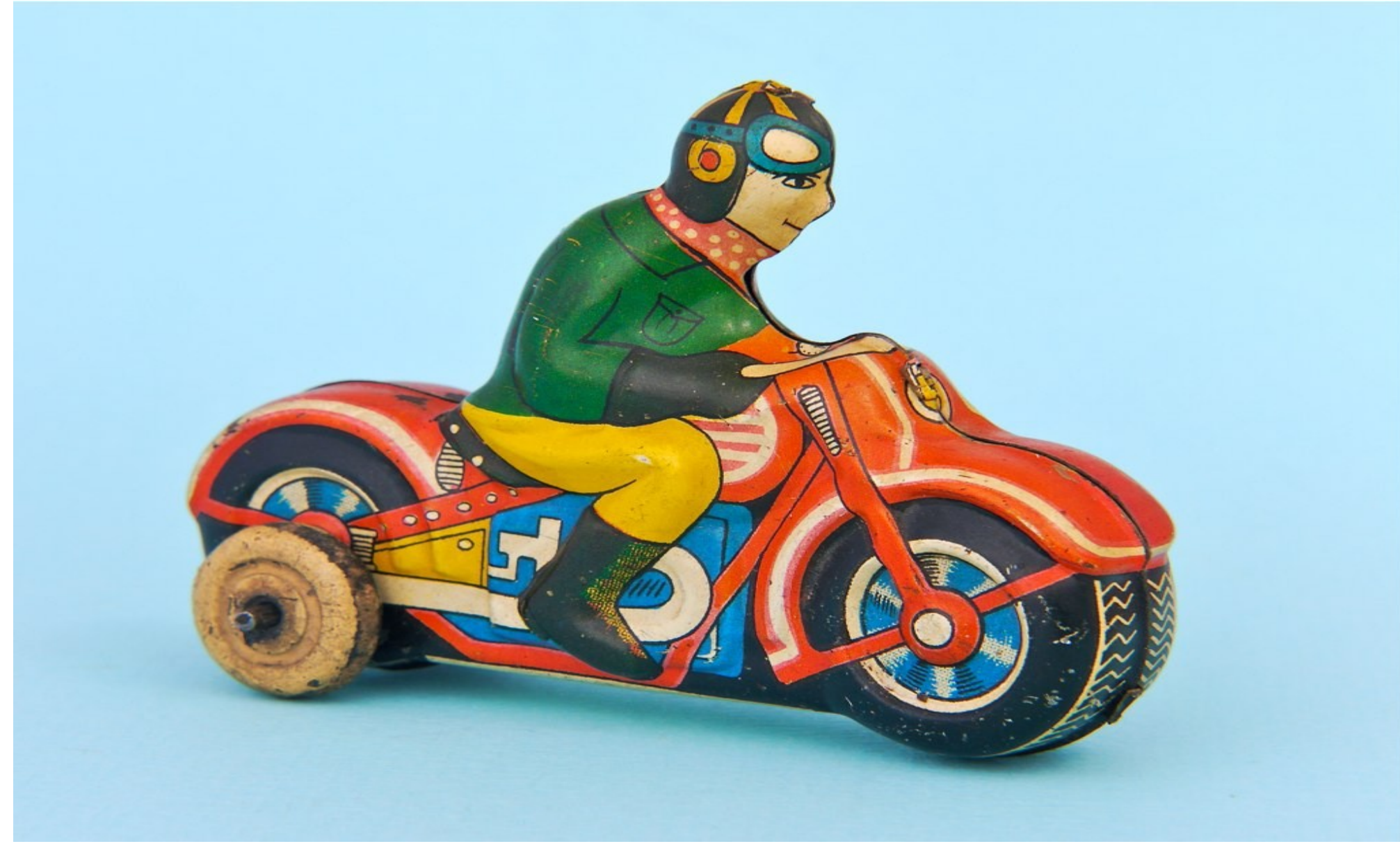

*Photo by [Linemar pennytoy](http://www.flickr.com/photos/42424413@N06/5329502743/)*

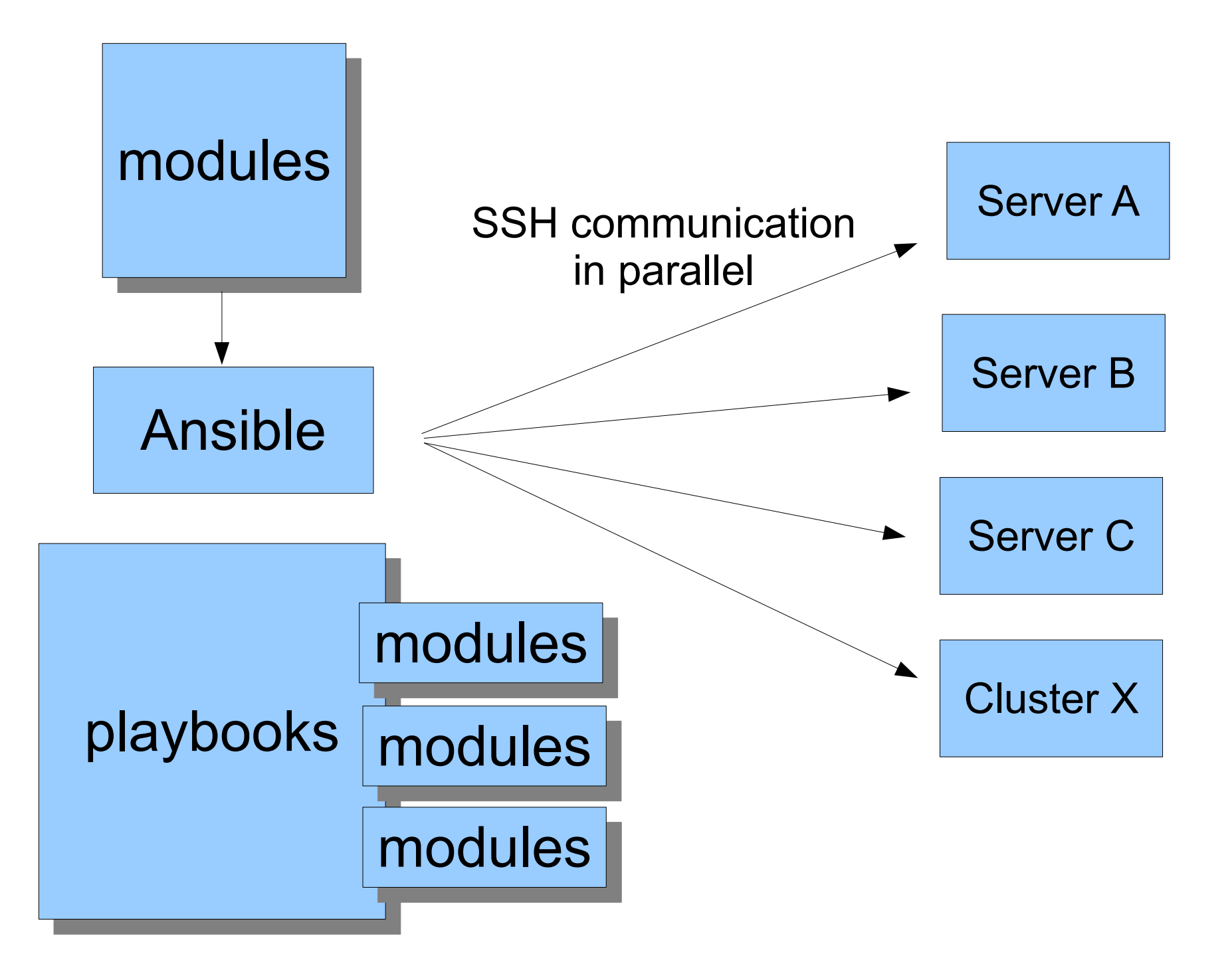

### Configure Ansible Machine

\$ pip install Jinja2 PyYAML paramiko

## Configure Ansible Machine

\$ git clone https://github.com/ansible/ansible.git

\$ cd ./ansible

\$ source ./hacking/env-setup

## Set ANSIBLE\_HOSTS

 $$echo "127.0.0.1" > ~/my~servers.txt$ 

\$ export ANSIBLE\_HOSTS=~/my\_servers.txt

## Checking your setup:

Command:

\$ ansible all -m ping --ask-pass -u ubuntu

Expected Output:

127.0.0.1 | success >> { "ping": "pong" }

Adding Remote Systems prompt> vi my\_servers

[web-servers] web1.mydomain.com web2.mydomain.com

[db-master] db1.mydomain.com

[db-slave] slavedb.mydomain.com

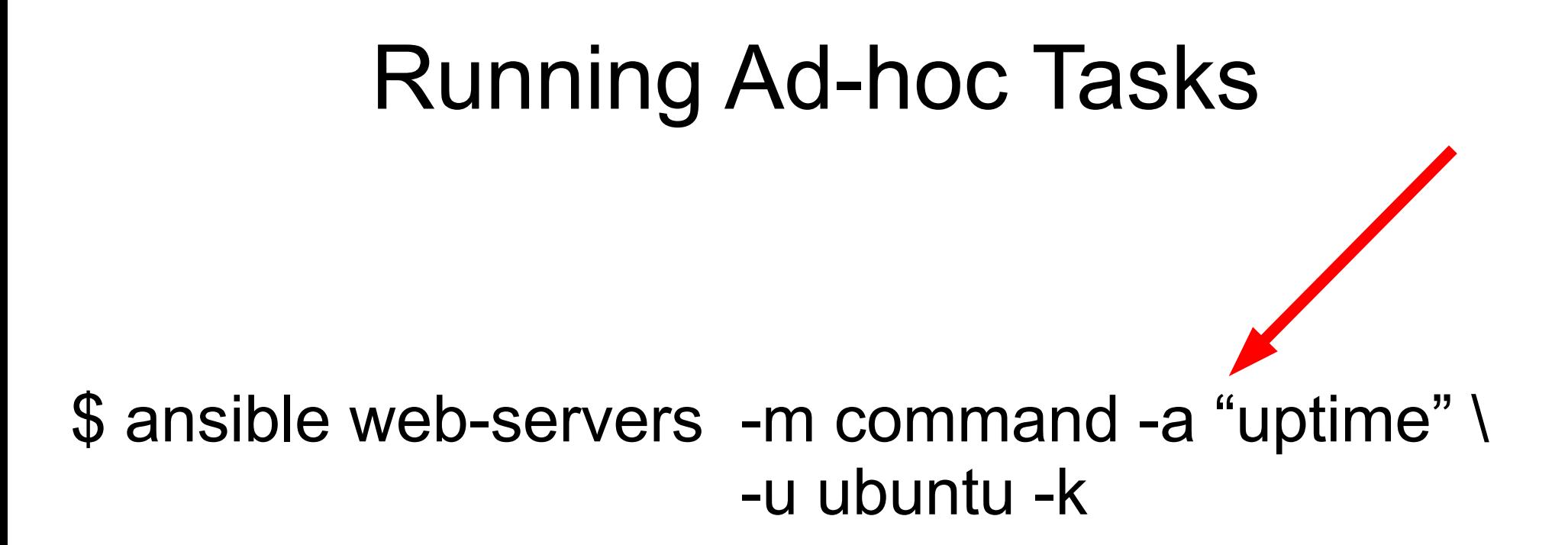

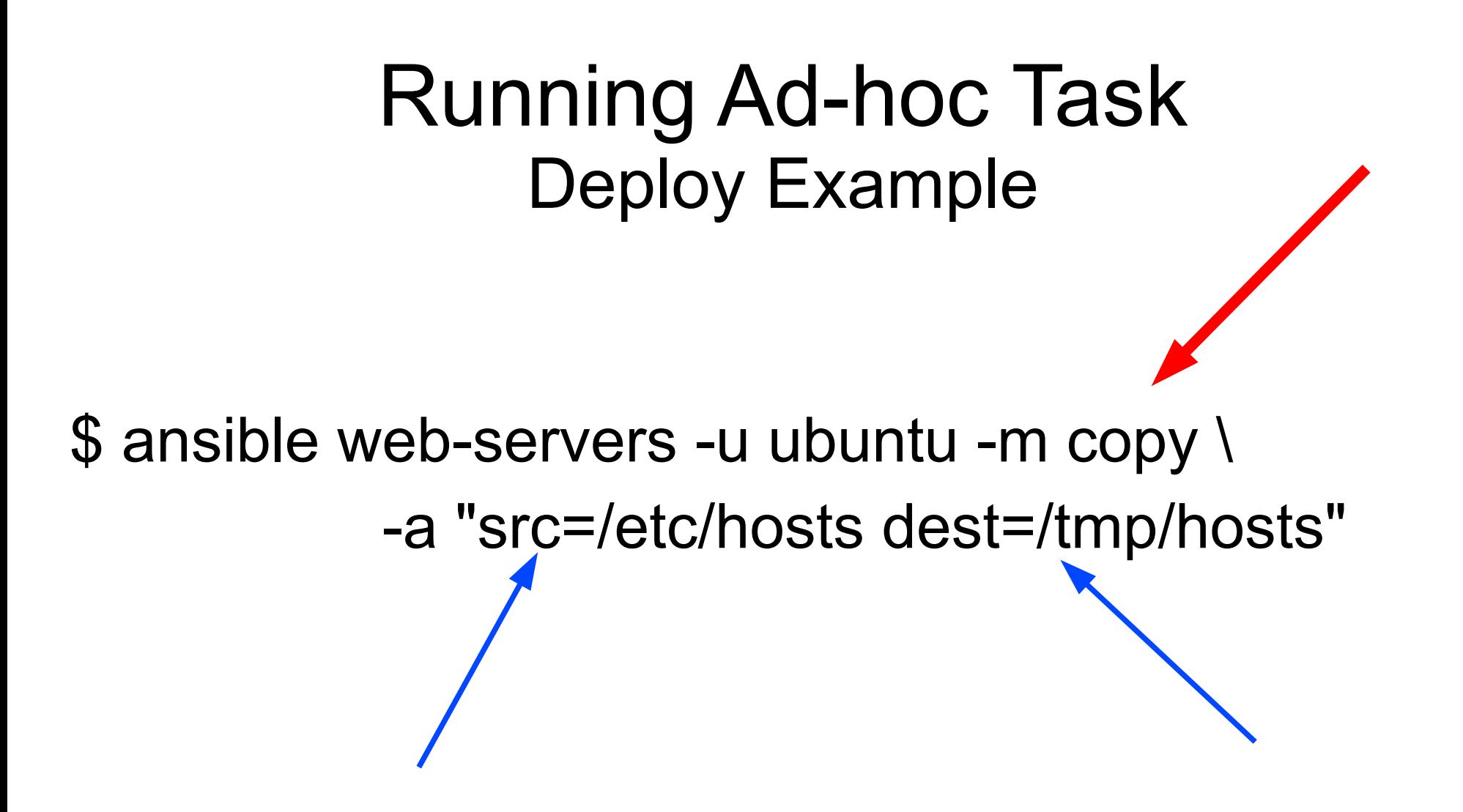

#### Running Ad-hoc Task Deploy Example

\$ ansible webservers -m git -u ubuntu -a \ "repo=git://foo.com/path-to/app.git \ dest=/webdir/ version=release-0.22"

### Using Playbooks Creating Targets:

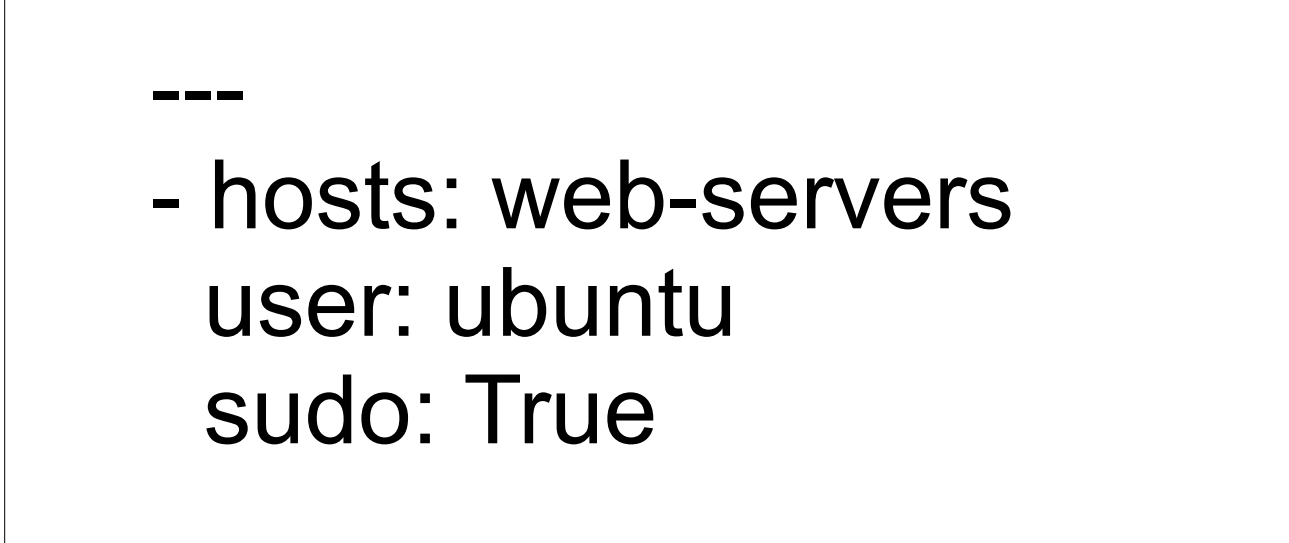

### Using Playbooks Defining Variables:

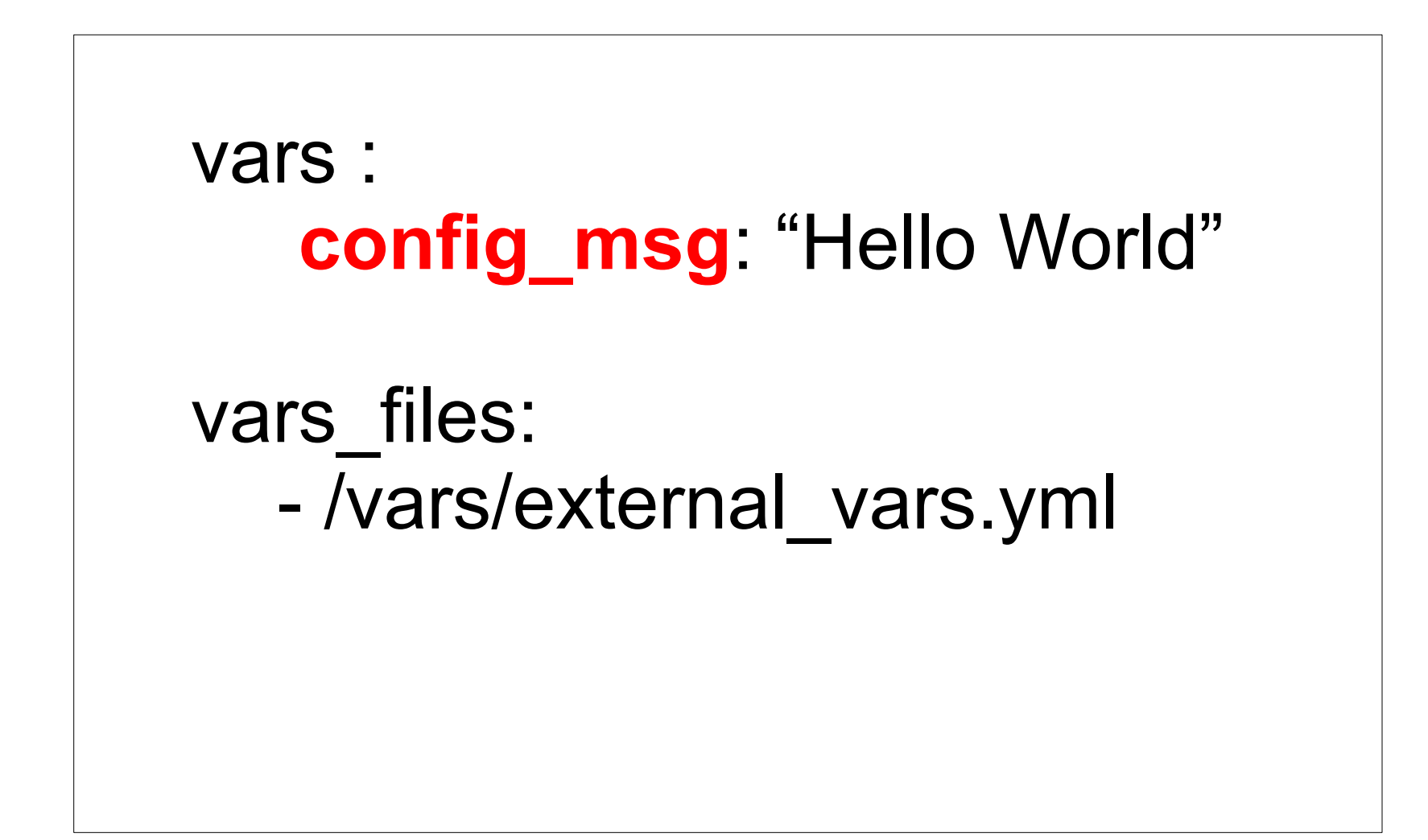

Using Playbooks Creating Tasks:

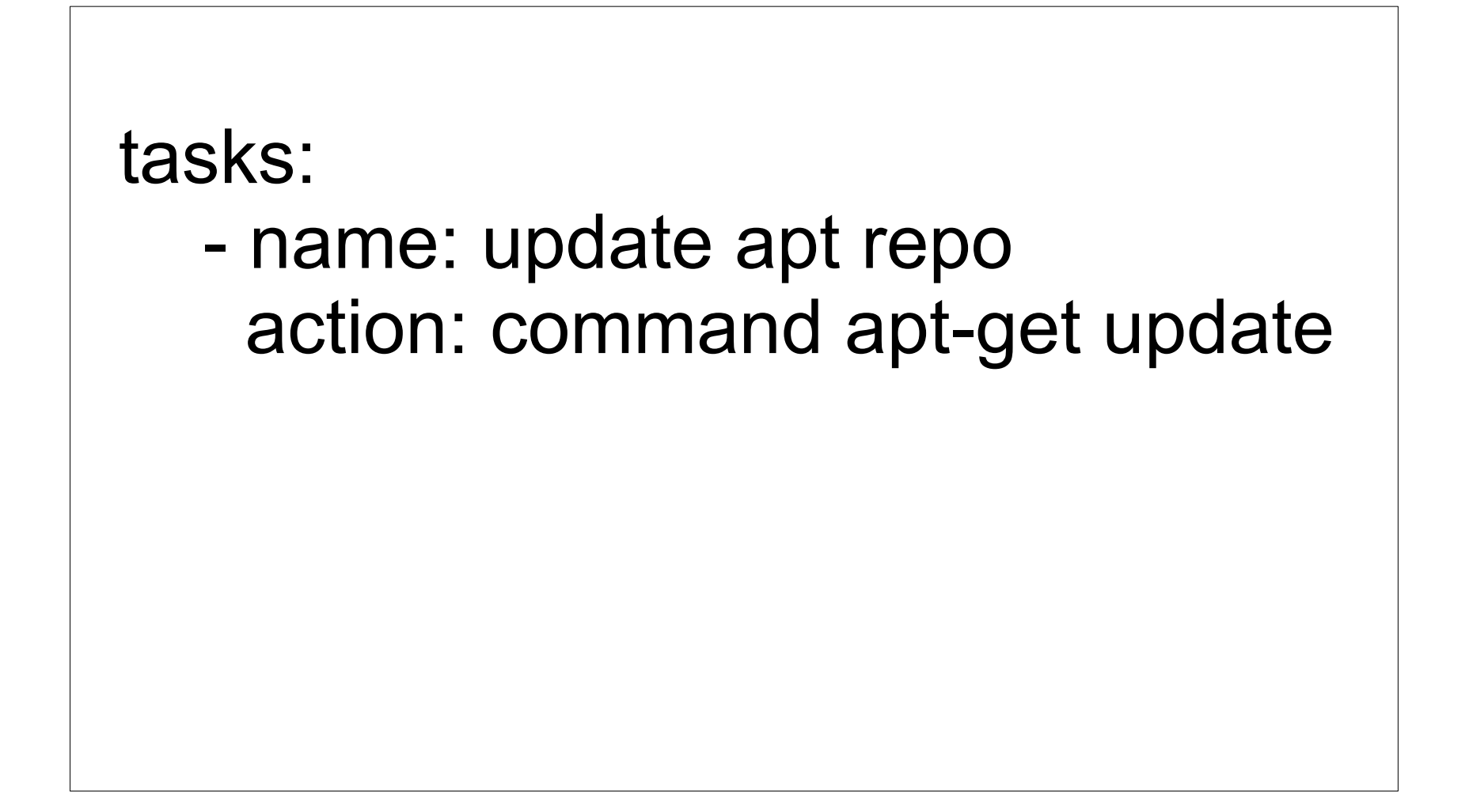

### Using Playbooks Creating Tasks for DEPLOYMENT

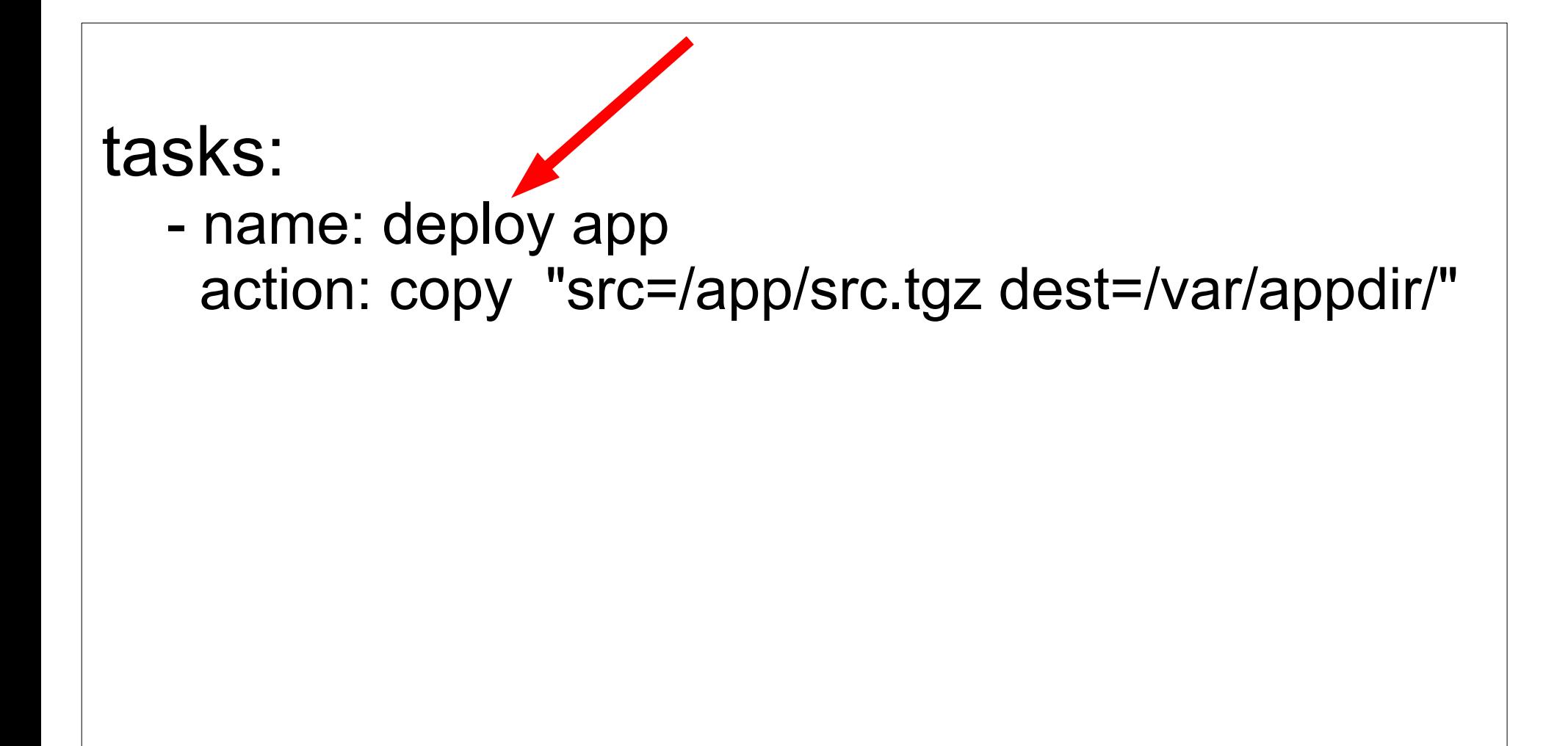

### Using Playbooks Defining Handlers

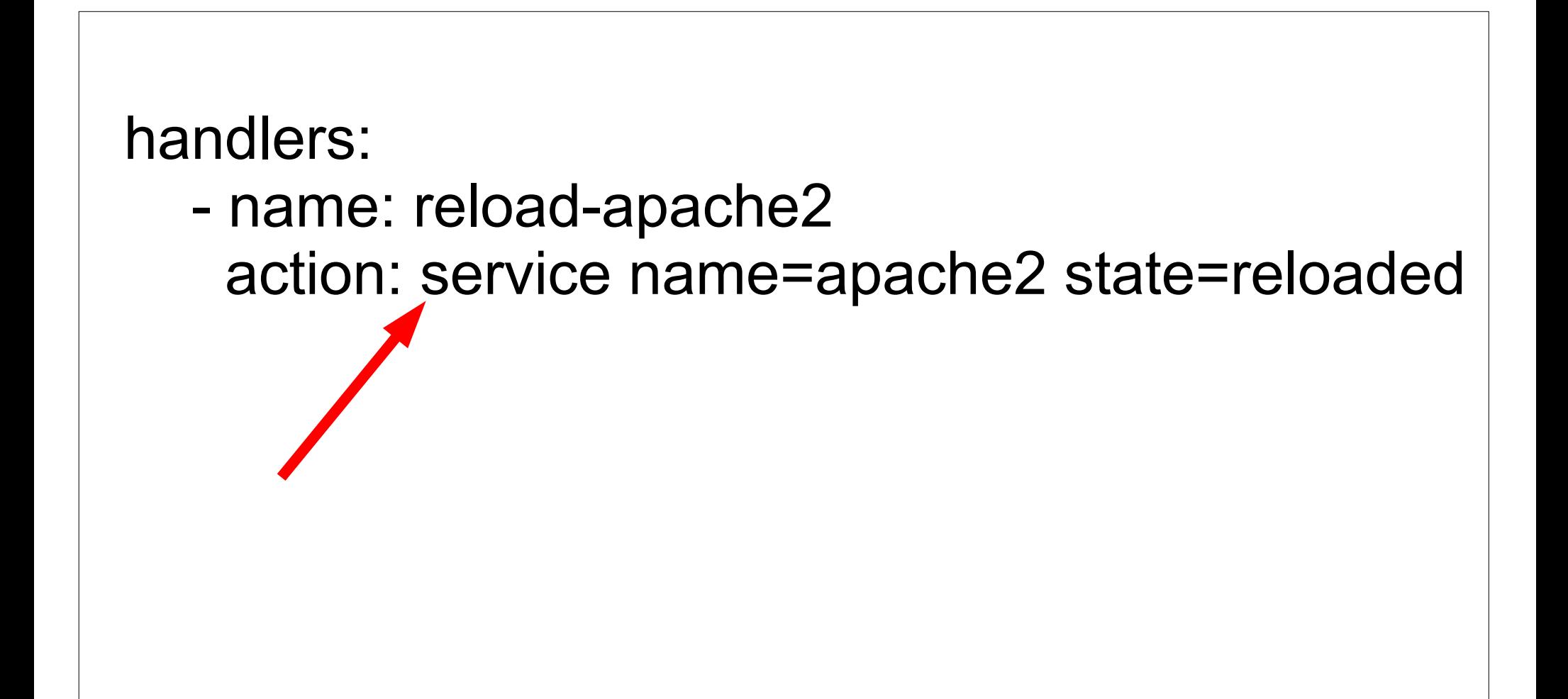

### Using Playbooks Defining Tasks for Templates

tasks:

 - name: write sample template **action: template src=templates/foo.j2 dest=/tmp/foo.txt** notify:

- reload-apache2

#### **Templates** templates/foo.j2

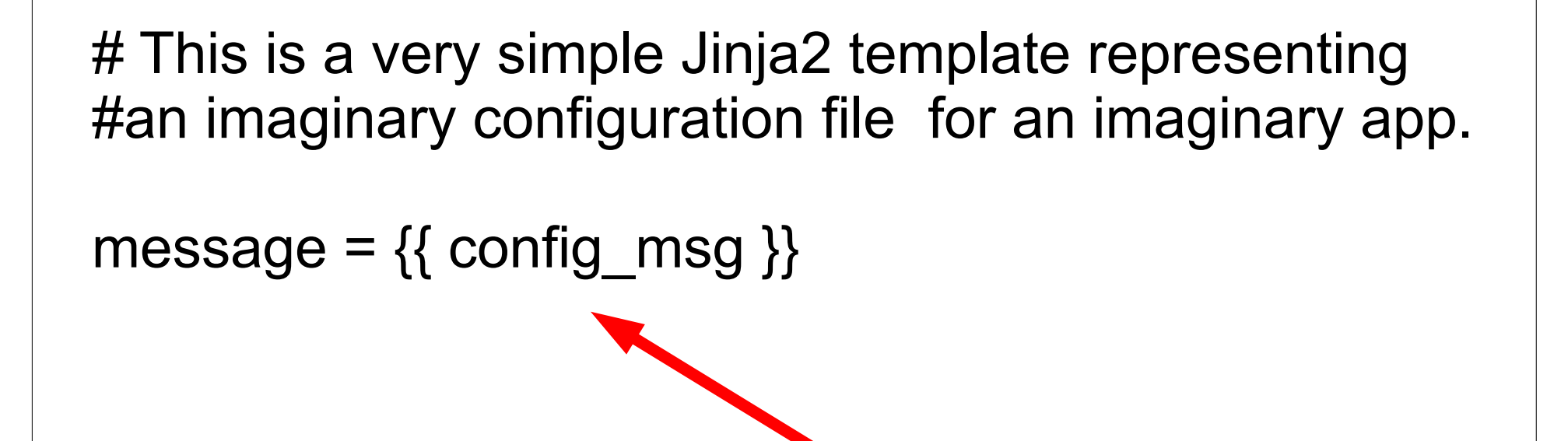

--- - hosts: web-servers user: ubuntu sudo: True

vars:

config\_msg: "Hello World"

tasks:

- name: update apt repo action: command /usr/bin/apt-get update
- name: install apache2 action: apt pkg=apache2 ensure=installed
- name: service apache2 action: service name=apache2 state=started
- name: write sample template action: template src='templates/test.j2' dest='/var/www/test.txt' notify:
	- reload apache2

handlers:

 - name: reload-apache2 action: service name=apache2 state=reloaded

## **Running Playbooks**

\$ ansible-playbook ubuntu-apache2.yml

#### **Ansible**

#### Infrastructure as Data

rodney [www.capsunlock.net](http://www.capsunlock.net/) <https://github.com/cocoy> @imcocoy